临时聘用人员指的是学院或课题组(下称"用工单位")自 主聘用的从事临时性、辅助性或者替代性工作的人员。为了各用 工单位更方便地办理临时聘用人员申请备案手续, 现将有关事宜 通知如下:

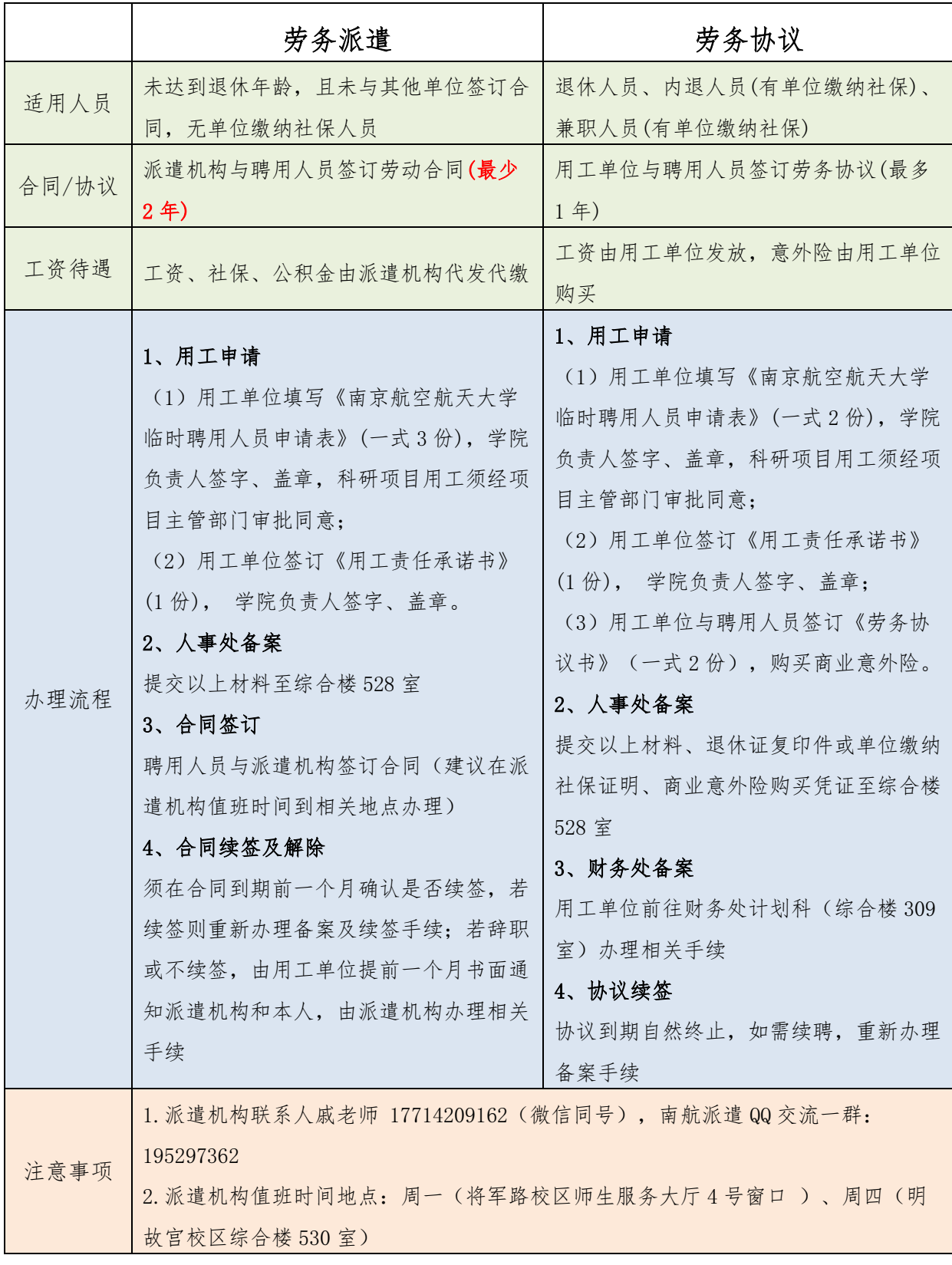

初次办理入职和君人员需提供材料如下:

#### 一、用工单位需协助员工办理

1.南京航空航天大学临时聘用人员申请表 3 份(详见群文 件):

2.合同条款确认书 1 份(详见群文件)。

### 二、员工提供材料

1.身份证复印件 1 份,户口本第一页有公安局章的及本人页 1 份,毕业证书复印件 1 份,员工信息表此表(见群文件)填写 后发送至 467024100@qq.com,务必抄送至 451928231@qq.com。

2.就业失业登记

①江苏智慧人社 APP-就失业服务-失业登记(录入信息)-两 个工作日看审核通过截图打印。

3.再就业人员提供前一家单位解除劳动合同证明 1 份。

4.社保状态证明,五险分平台查询

①"我的南京 APP" 查的是医疗(包含生育),参保状态- "单位参保"表示正常 (见图)。

查询方式: "江苏省智慧人社 APP"查询养老(含工伤、失 业)

智慧人社-社会保险-个人权益单- 江苏省社会保险权益记录单 (参保人员)-参保状态-见图。

# 三、关于公积金(和君交南京市公积金)

重要提示:

之前交过南京市公积金的请办理入职时务必记得领取公积金 接收函,公积金需转到江苏和君服务外包有限公司。

转移方式:1.领取和君公积金接收函后直接联系原单位(前 一家交公积金的单位)办理转移。

2

2.本人自行办理转移,新单位公积金接收函+新单位合同去中 国建设银行办理转移。

### 四、关于社保卡办理(就是医保卡)

社保卡统一本人申请,办理方式如下:

1.下载江苏智慧人社 APP-社会保障卡申请

2.本人携带身份证原件去秦淮/白下社保局自助制卡机申领 (速度快)

备注: 南航派遣 QQ 群: 336132616 进群后修改昵称: 学院/ 部门+姓名

[特殊需要补充的材料发送](mailto:特殊需要补充的材料发送591290228@qq.com，务必抄送至451928231@qq.com。) 4670241005@qq.com,务必抄送至 [451928231@qq.com](mailto:特殊需要补充的材料发送591290228@qq.com，务必抄送至451928231@qq.com。)。

电话 025-69699252

# 五、关于统一身份认证系统帐户和一卡通临时卡办理

登录南航智慧门户,选择"非校聘人员公共服务申请"模块, 具体网址详见: <https://ehall3.nuaa.edu.cn/v2/matter/detail?id=657>, 进行办理。